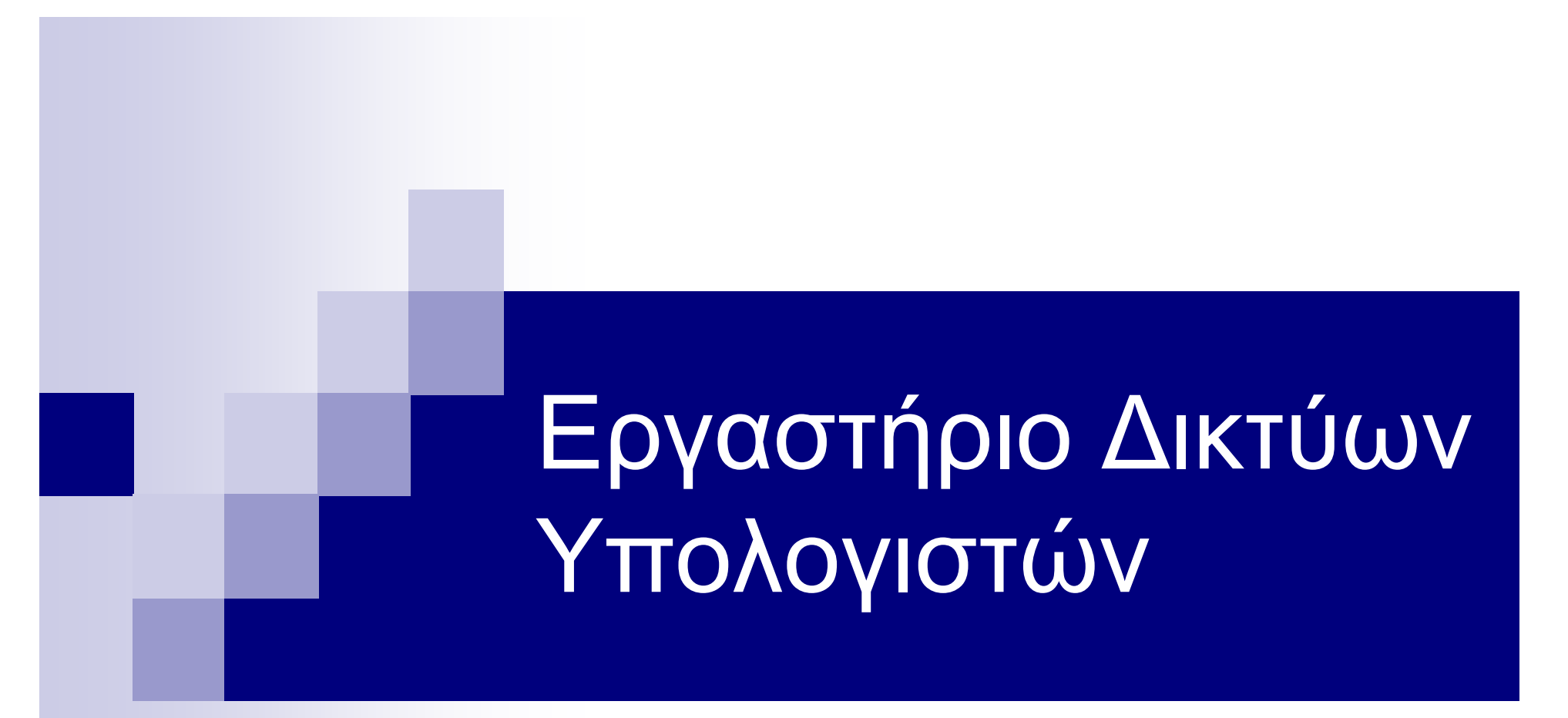

7 <sup>η</sup> ∆ιάλεξη:  $\Box$ Boson Network Simulator

### Boson Network Simulator

- Εξομοιωτής δικτύων
- Υποστηρίζει την λειτουργία δικτυακών συσκευών που τρέχουν Cisco IOS
- Υποστηρίζει μεγάλο πλήθος δικτυακών πρωτοκόλλων και τεχνολογιών
- Αποτελείται από δύο επιμέρους προγράμματα:
	- **□ Boson Network Designer**
	- Boson Netsim

#### Boson Network Designe r

- $\sim$ Αποτελεί το πρόγραμμα σχεδίασης της τοπολογίας του δικτύου.
- $\mathcal{L}_{\mathcal{A}}$ Υποστηρίζει διάφορα μοντέλα Cisco δρομολογητών και μεταγωγέων.
- $\mathcal{L}_{\mathcal{A}}$  Υποστηρίζει τρεις τύπους συνδέσεων μεταξύ των δικτυακών συσκευών και υπολογιστών του δικτύου.

□ Ethernet,

- Ethernet 10 Mbps
- $\blacksquare$  Fast Ethernet 100 Mbps
- Gigabit Ethernet 1000 Mbps
- □ Serial
	- $\blacksquare$  T1 1.544 Mbps
	- $\blacksquare$  E1 2.048 Mbps
	- $\blacksquare$  DS3  $-$  44.736 Mbps
- □ ISDN Basic Rate Interface (BRI)
	- $\blacksquare$  ISDN B 64 kbps
	- $\blacksquare$  ISDN 2B+D 144 kbps

# Boson Netsim (1)

- Αποτελεί τον εξομειωτή του δικτύου
- ∆ιαθέτει δύο mode λειτουργίας

**□ Beginner** 

- Advanced (δυνατότητα telnet στις δικτυακές συσκευές )
- Διαθέτει διάφορες έτοιμες δικτυακές τοπολογίες που μπορούν να χρησιμοποιηθούν για εξάσκηση
- Παρέχει την δυνατότητα ρύθμισης των παραμέτρων του IP πρωτοκόλλου στους υπολογιστές που διασυνδέονται στο δίκτυο
- Παρέχει την δυνατότητα παραμετροποίησης των ρυθμίσεων των δικτυακών συσκευών
	- μέσω της κονσόλας τους,
	- κάνοντας telnet στην δικτυακή συσκευή

## Boson Netsim (2)

- **eRouters: επιλογή δρομολογητή στον οποίο θέλουμε να** συνδεθούμε στην κονσόλα του
- eSwitches: επιλογή μεταγωγέα στον οποίο θέλουμε να συνδεθούμε στην κονσόλα του
- **eStations: επιλογή σταθμού εργασίας στον οποίο** θέλουμε να συνδεθούμε
- Lab Navigator: εμφάνιση περιβάλλοντος εργαστηρίων
- **NetMap: εμφάνιση τοπολογίας δικτύου**
- **Remote Control: telnet στις δικτυακές συσκευές και** σταθμούς εργασίας του δικτύου

### Ρύθμιση των παραμέτρων του IP πρωτοκόλλου στους υπολογιστές

- Παρέχεται η δυνατότητα ρύθμισης των παρακάτω παραμέτρων του IP πρωτοκόλλου
	- □ IP address
	- **□ Subnet mask**
	- □ Default gateway
- **Beginner mode** 
	- winipcfg ή
		- **i** ipcongif /ip <ip address> <subnet mask>
		- ipcongif /dg <default gateway ip address>
- **Advanced mode** 
	- □ ipcongif /ip <ip address> <subnet mask>
	- □ ipcongif /dg <default gateway ip address>

## Για περισσότερες αναφορές

- http://www.boson.com
- **Boson Netsim User Guide (περιλαμβάνεται στην** εγκατάσταση)
- Boson Lab Navigator (περιλαμβάνεται στην εγκατάσταση)

Ακολουθεί επίδειξη!